# **1-Wire® Slave Device**

# **type**

# **Liquid Crystal Display Controller V1.00**

## **Data Sheet Rev 1.7 Date: 28 April 2004**

1) This is **not** a product of Dallas Semiconductors. Page 1 of 19

l

l

2) 1-Wire**®** is a trade mark of Dallas Semiconductors.

## **History:**

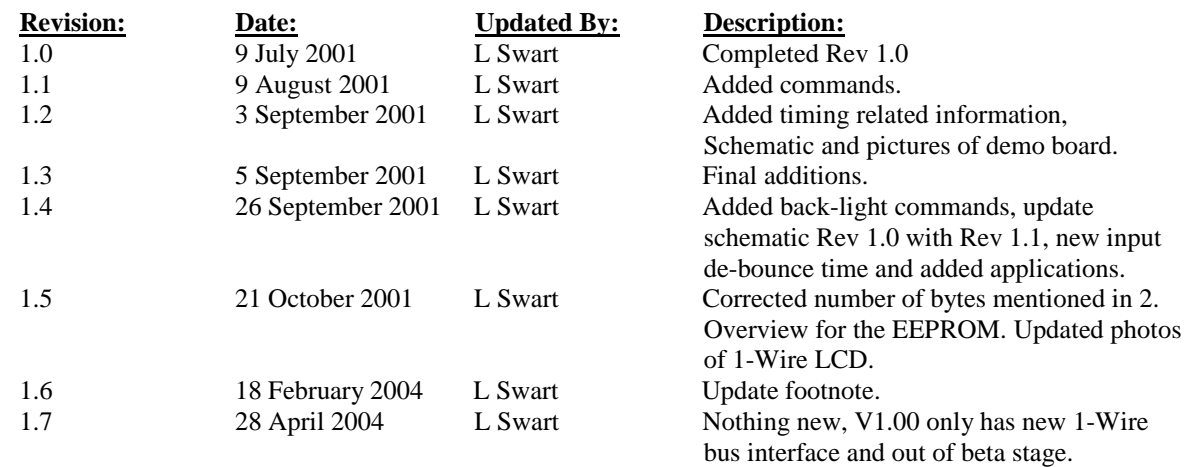

## **Table of Content:**

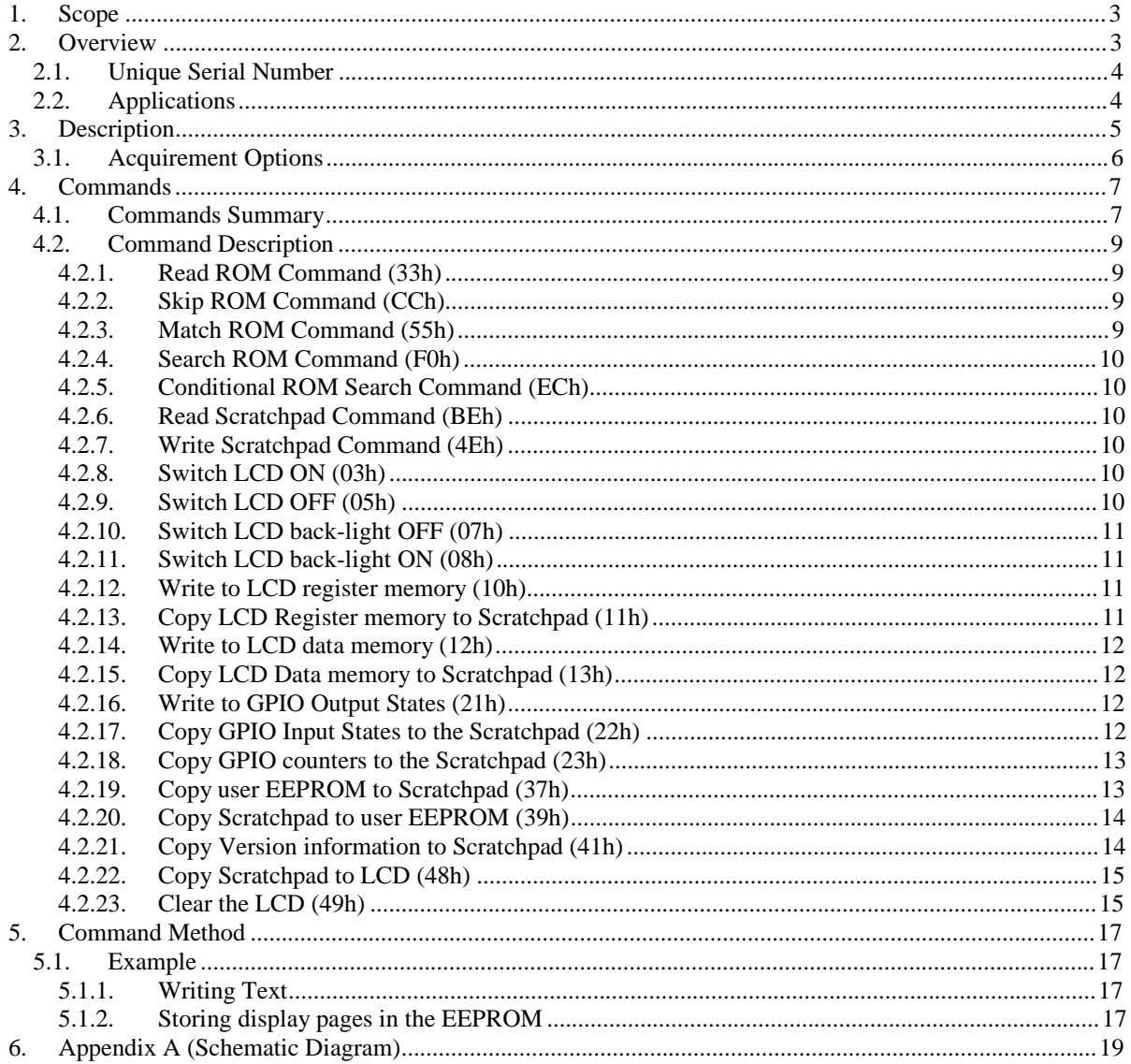

## **1. Scope**

l

This document describes the 1-Wire LCD controller functionality and communications protocol. The document assumes that the user has sufficient knowledge of the Dallas 1-Wire Communications. For more detail, concerning the Dallas 1-Wire communication, refer to the documentation supplied by Dallas. This document only describes the commands and control method of the 1-Wire LCD controller.

The content of this document has been written as accurately as possible. No responsibility will be accepted for any mistakes that were made either in the technical content or in wording.

## **2. Overview**

The 1-Wire LCD controller connects to a Dallas 1-Wire network and functions as a slave device. This controller could be used to display information on a LCD under control of a 1-Wire network master. The 1- Wire LCD controller supports different standard text liquid crystal character displays (e.g. 2 Lines x 16 Characters LCD).

The 1-Wire LCD controller has the following built-in functionality:

- Unique serial number.
- Support for a wide range of LCDs, from 1 Line x 8 Characters up to 2 Line x 40 Characters.
- Built-in LCD initialize: to ensure that the LCD is ready to display text after power-up.
- Easy text displaying via scratchpad.
- Direct LCD register and data memory access to enable full control of the LCD.
- LCD power ON/OFF control.
- LCD back-light ON/OFF control.
- 3 Open collector general-purpose input/output pins (GPIO) and 1 general-purpose input only pin (GPI).
- All inputs have de-bounced (25mS) event counters (counts up and down going events).
- Open collector outputs can sink 10mA of current (direct LED drive with internal 470-Ohm resistor).
- 112 bytes of EEPROM (Non-volatile storage).

The following diagram shows the connections to the 1-Wire LCD controller:

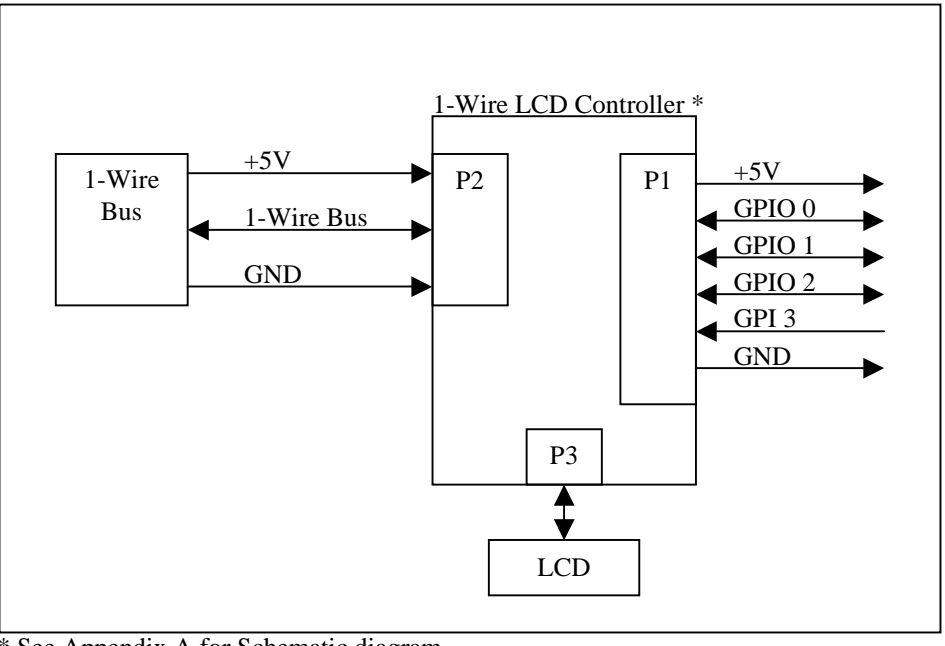

\* See Appendix A for Schematic diagram. GPIO - General Purpose Input Output. GPI - General Purpose Input.

## **2.1. Unique Serial Number**

l

The family code of the 1-Wire LCD controller is FFh showing that it is a non-Dallas slave device. The serial number will start with 0001xxxxxxxxFFh. This 0001h is the upper two bytes of the serial number. Making these two bytes 0001h shifts the serial number beyond the first 4,294,967,295 serial numbers. The FFh family code in combination with the 0001h indicates that it is a 1-Wire LCD controller slave device. Other devices to follow will use 0002h, 0003h and … in these upper two bytes of the serial number giving them a unique serial number under the same family code of FFh.

The above-described method effectively expands one family code into another 65535 family codes by only limiting the total number of serial numbers to 4,294,967,295.

Thus, the complete serial number range for the 1-Wire LCD controller will be as follow:

```
(8 Bit CRC)000100000001FFh <- Serial number 1 (Start). 
(8 Bit CRC)000100000002FFh <- Serial number 2.
```

```
.............
```

```
(8 Bit CRC)0001FFFFFFFEFFh <- Serial number 4,294,967,294. 
(8 Bit CRC)0001FFFFFFFFFFh <- Serial number 4,294,967,295 (End).
```
## **2.2. Applications**

Below are a few typical applications for the functionality implemented on the 1-Wire LCD controller:

#### **General Purpose Inputs and Outputs:**

- Control of door solenoid / magnetic lock.
- Control relays for gate motors.
- Read a door or gate open / close sensor.
- Directly drive LEDs (with series resistor).
- Directly drive Opto-couplers (with series resistor) for TRIAC control and other optically isolated requirements.
- Directly read input states from switches and Opto-couplers (with pull-up resistor).
- Count events from other devices such as door-mats, Infrared Beams, passive Infrared devices, push buttons, limit switches, etc.
- Connect to any other device that can be controlled with a 5V signal or read input from a device with a 5V output.

#### **Display:**

- Status information at an access door or gate such as why access is denied or current access time and date.
- Display device, HOT plug-able handheld or wall mounted, for temperature or other sensor readings, system status / diagnostic information, system parameter setup.

#### **EEPROM Storage:**

- User information regarding device location, function, system installation and service date time.
- Pre-defined user LCD screens templates.

These are only some of the possibilities of the 1-Wire LCD controller.

## **3. Description**

l

The LCD controller gives the user the ability to add Liquid Crystal character Display functionality to their existing or new Dallas 1-Wire networks. Each controller has a unique serial number to make it addressable on the Dallas 1-Wire network.

The main function of the controller is to control a LCD display. The ability to connect different size LCDs is important. Thus, the controller supports the LSI HD44780 LCD-II or compatible LCD controllers. This allows the ability to display up to 80 characters in any format (e.g. 2 Lines x 40 Characters). The controller also allows the user to control the power to the LCD and the LCD back-light individually. If the LCD is not used, the 1-Wire master may decide to switch the LCD and / or the back-light power off. When the LCD is powered up again it is ready to display text characters. There is no need to initialize the LCD although direct LCD register and data access is supported via the 1-Wire network. Refer to a HD44780 LCD-II data sheet for more information on the LCD register and data memory.

The controller was also designed with four general-purpose inputs (GPI) or three general-purpose outputs (GPO). These GPOs are open collector and could be used as bi-directional signals. When used as inputs, their internal counters will count input/output events. Thus, any up or down going event on any of the inputs will cause the corresponding pin's event counter to be incremented. These inputs could, for example, be connected to a four-switch keyboard. This enables the network master to accept user input to change the display content. When used as outputs, they can control external devices such as LEDs.

The LCD controller also has user EEPROM storage. This gives the user a non-volatile data storage area of 112 bytes. This storage area could, for example, be used to store predefined display pages.

The figures below show the 1-Wire LCD Demo unit that is available.

**Figure 1** is the 1-Wire LCD Demo unit shown in a white Perspex box. On the left side of the display are three blue and one red push button switches that are connected to the four inputs (GPIOs). Below the display on the side of the box is the 6-pin (RJ11) 1-Wire bus connection.

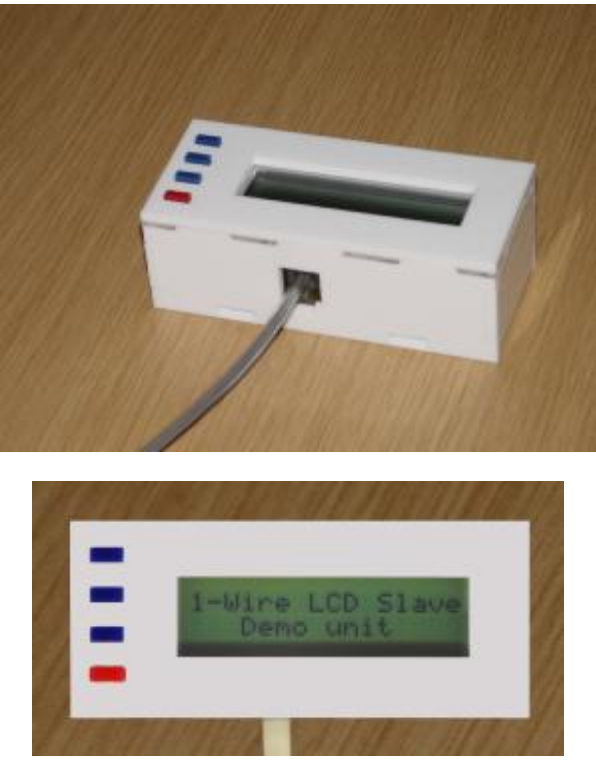

**Figure 1: 1-Wire LCD Demo unit in Perspex box.** 

**Figure 2** shows the 1-Wire LCD Demo unit from the 6-pin (RJ11) 1-Wire bus connection side outside the Perspex box.

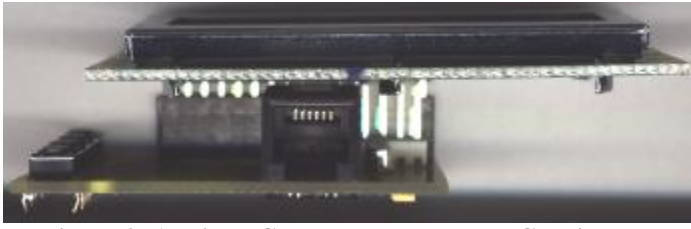

**Figure 2: 1-Wire LCD Demo board and LCD display.** 

**Figure 3** shows the 1-Wire LCD Demo board. At the top of the board is the LCD connector that supports a wide range of displays, from 1 Line x 8 Characters up to 2 Line x 40 Characters. On the left side of the board are the four push button switches that are connected to the four inputs (GPIOs). At the bottom is the 6-pin (RJ11) 1-Wire bus connection. Next to the RJ11 connector are 6 holes for a connector to take the GPIOs external. Underneath the RJ11 connector is also holes for a 4-pin connector to the 1-Wire bus instead of the RJ11.

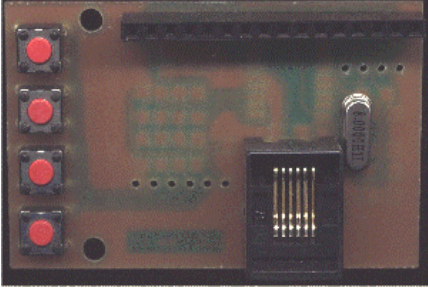

**Figure 3: 1-Wire LCD Demo board Top** 

**Figure 4** shows the back of the1-Wire LCD Demo board. The board dimensions are 58.5mm wide by 36.2mm high as seen in this picture.

| <b>CEL</b><br><b>SIM</b><br>24<br>æ | w       |
|-------------------------------------|---------|
|                                     | d.<br>A |
| 鬯                                   |         |
| Ē<br>昏                              |         |
|                                     | 4)      |
|                                     |         |
|                                     |         |
|                                     |         |
| Rev 1.1<br>LCD <sub>1</sub>         | A<br>œ  |

**Figure 4: 1-Wire LCD Demo board Back** 

#### **3.1. Acquirement Options**

The 1-Wire LCD has the following options regarding its use with or in other 1-Wire devices:

#### **The client may:**

l

- 1. Obtain the 1-Wire LCD Demo boards (Figure 3 and 4 above) and use them in custom end products.
- 2. Obtain the 1-Wire LCD controller IC (a pre-programmed PIC16F628) ready to be used in custom end products. See the schematic in Appendix A.

## **4. Commands**

l

## **4.1. Commands Summary**

The tables below give a summary of the 1-Wire commands that have been implemented on the 1-Wire LCD controller:

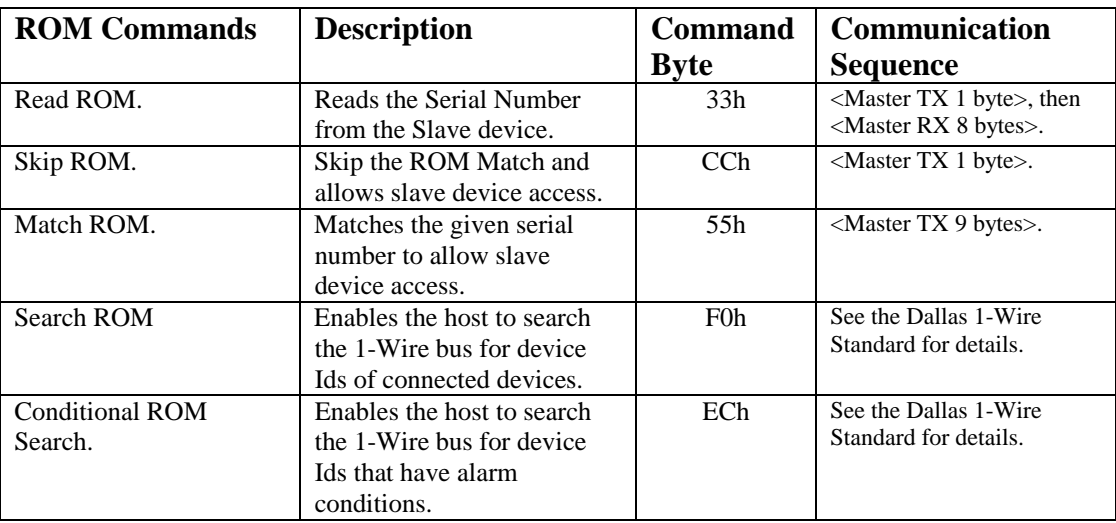

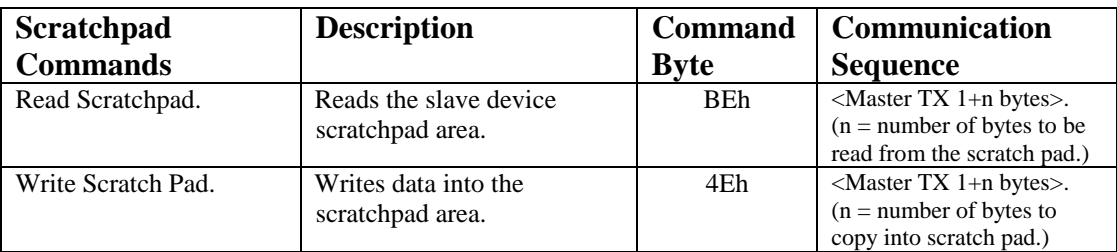

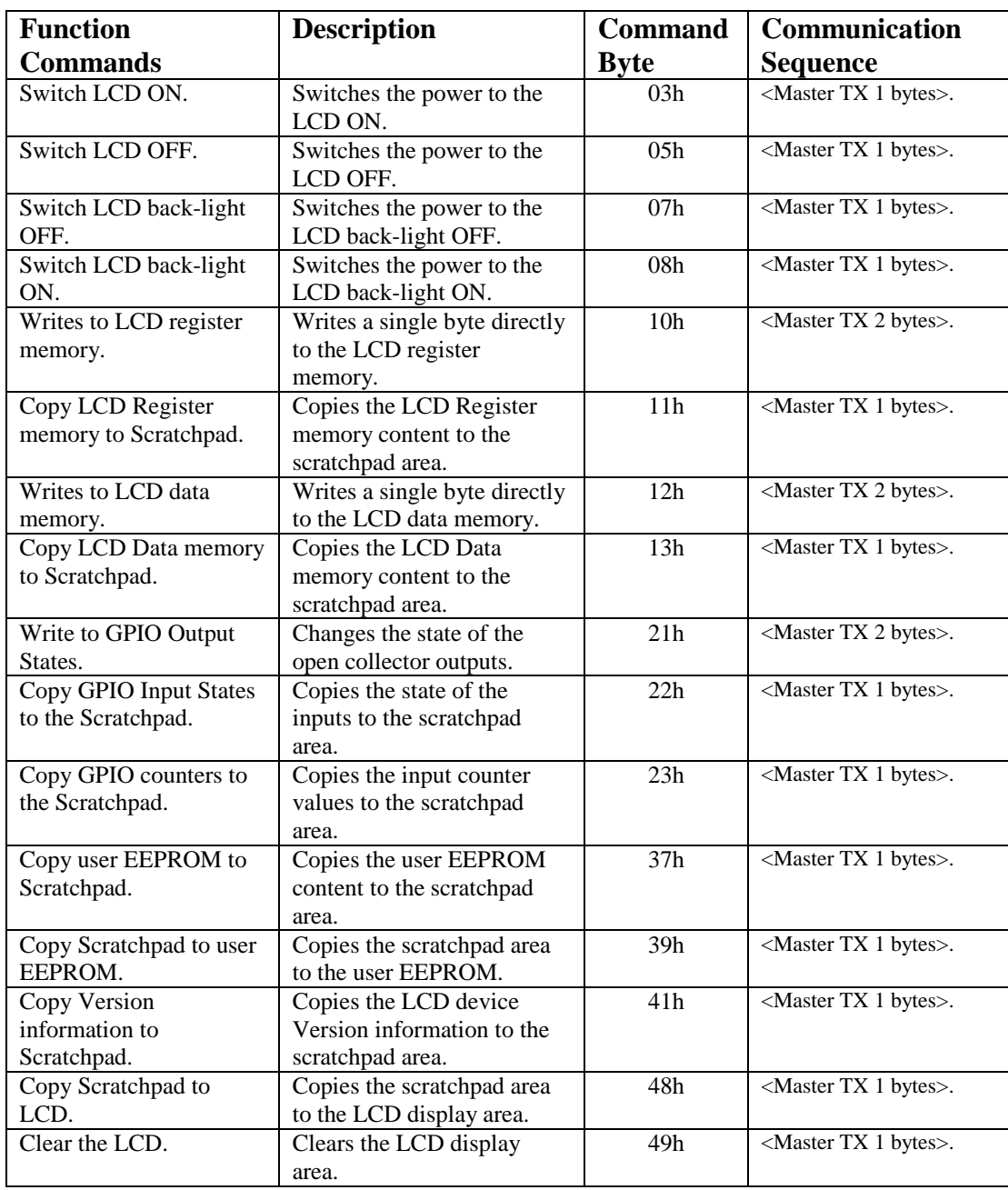

l

## **4.2. Command Description**

l

#### **4.2.1. Read ROM Command (33h)**

This command allows the Master to read the serial number of the LCD slave device. Only one device must be connected to the 1-Wire bus if this command is to be used. All the devices on the bus will respond to this command and it will cause the incorrect serial number to be read by the master because of the wired AND configuration.

The structure of this command is given in the table below:

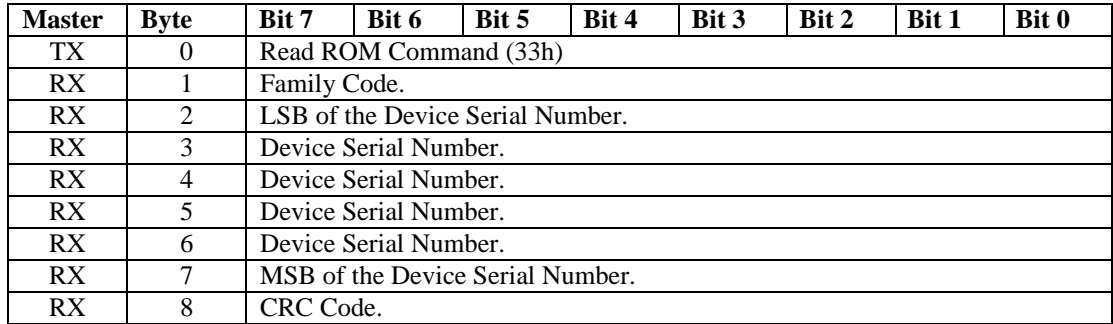

#### **4.2.2. Skip ROM Command (CCh)**

This command will skip the ROM Match procedure and allow direct access to the LCD slave device. This command should only be used if there is one device connected to the bus. All the devices on the bus will respond to this command and it will cause the incorrect data to be written or read by the master because of the wired AND configuration.

The structure of this command is given in the table below:

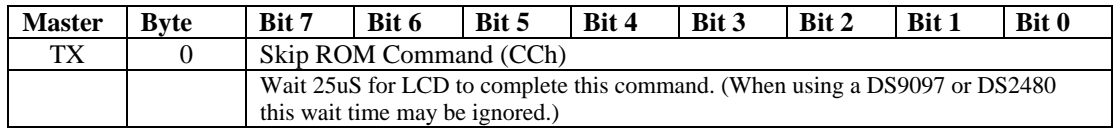

#### **4.2.3. Match ROM Command (55h)**

This command will compare the received serial number from the Master to the internal serial number of the LCD slave device. If the serial number matches, the LCD slave device will respond to function commands that follow, otherwise it will be silent until the next reset pulse.

The structure of this command is given in the table below:

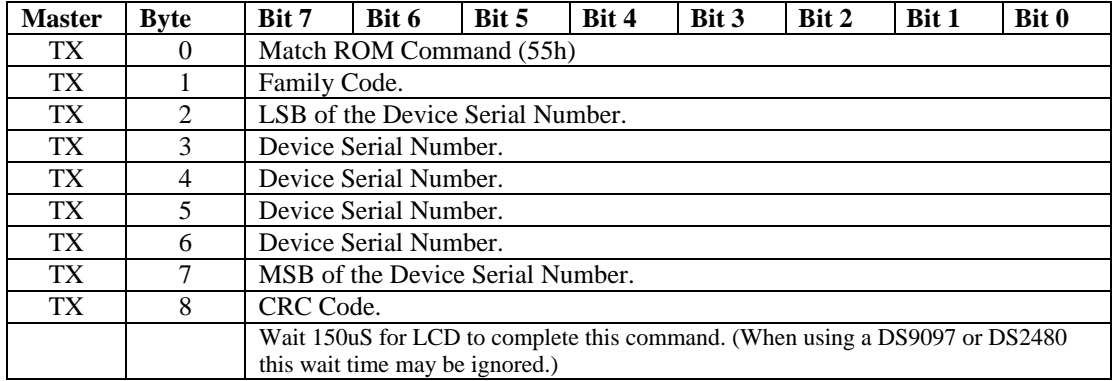

#### **4.2.4. Search ROM Command (F0h)**

l

For more information on this command please refer to the Dallas 1-Wire standard document.

#### **4.2.5. Conditional ROM Search Command (ECh)**

For more information on this command please refer to the Dallas 1-Wire standard document.

This search enables the 1-Wire bus master to only read the serial numbers of devices that have pending alarm conditions. The LCD slave device will have a pending alarm condition when one of the inputs have changed state. This alarm condition will be cleared when the input counters are copied to the Scratchpad area. This command works the same as the ROM Search command, the only difference is that the command changes from "0Fh" to "ECh".

#### **4.2.6. Read Scratchpad Command (BEh)**

This command will read the content of the scratchpad area. The content will depend on the information that was previously copied to the scratchpad by one of the other function commands. The number of bytes to be read will differ according to the previous command involving the scratchpad.

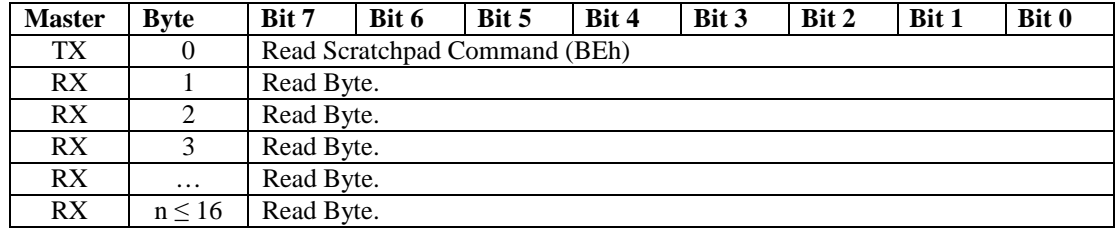

The structure of this command is given in the table below:

#### **4.2.7. Write Scratchpad Command (4Eh)**

This command will write data to the scratchpad area. The data to be written to the scratchpad will depend on the function command that is intended to follow this command.

The structure of this command is given in the table below:

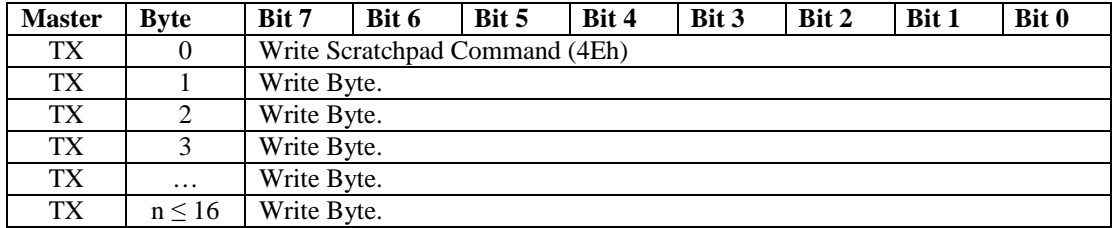

#### **4.2.8. Switch LCD ON (03h)**

This command will switch the power to the LCD on. The power to the LCD is on by default. Calling this command, while the LCD is already on, will cause the LCD initialize sequence to be executed. This will cause the memory content of the LCD as well as the displayed information to be cleared.

The structure of the command is given in the table below:

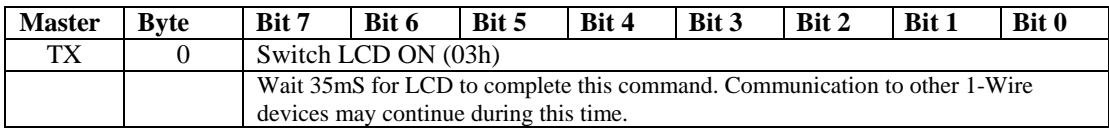

#### **4.2.9. Switch LCD OFF (05h)**

This command will switch the power to the LCD off. This will cause the memory content of the LCD to be lost. To power the LCD again use the "Switch LCD ON" command.

The structure of the command is given in the table below:

l

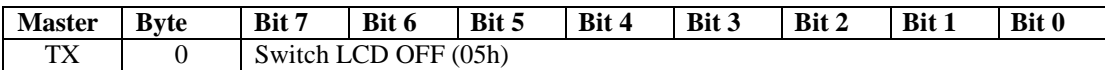

#### **4.2.10. Switch LCD back-light OFF (07h)**

This command will switch the power to the LCD back-light off. To power the LCD back-light again use the "Switch LCD back-light ON" command. This command will only work on a LCD with an LED back-light installed.

The structure of the command is given in the table below:

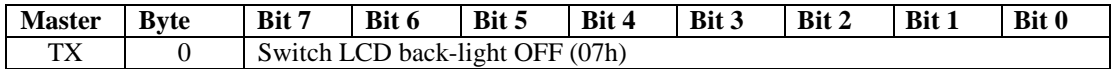

#### **4.2.11. Switch LCD back-light ON (08h)**

This command will switch the power to the LCD back-light on. To remove the LCD back-light power again use the "Switch LCD back-light OFF" command. This command will only work on a LCD with an LED back-light installed.

The structure of the command is given in the table below:

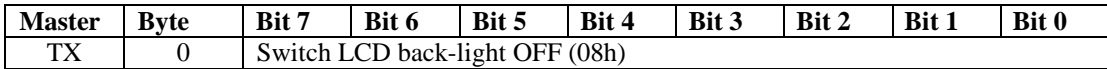

#### **4.2.12. Write to LCD register memory (10h)**

This command will write the data following this command, directly to the LCD register memory. Refer to a HD44780 LCD-II data sheet for more information on the LCD register and data memory or request the information from the supplier or manufacturer of the particular LCD device.

The structure of the command is given in the table below:

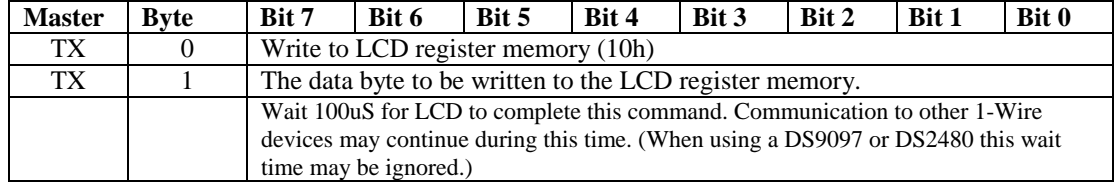

#### **4.2.13. Copy LCD Register memory to Scratchpad (11h)**

This command will copy the LCD Register memory content to the scratchpad area. Executing this command will enable the user to read the content from the scratchpad area. Refer to a HD44780 LCD-II data sheet for more information on the LCD register and data memory or request the information from the supplier or manufacturer of the particular LCD device.

The structure of the command is given in the table below:

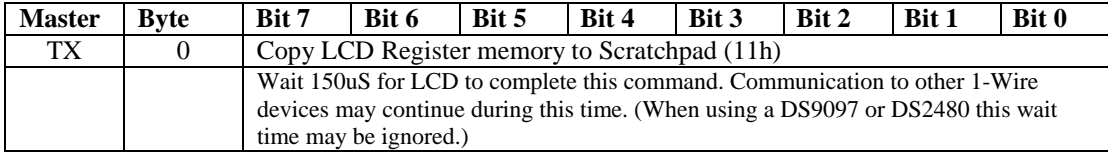

#### **4.2.14. Write to LCD data memory (12h)**

l

This command will write the data, following this command, to the LCD data memory. Refer to a HD44780 LCD-II data sheet for more information on the LCD register and data memory or request the information from the supplier or manufacturer of the particular LCD device.

The disadvantage of this command is that only one character can be written to the LCD display area at a time. It is advisable to rather use the "Copy Scratchpad to LCD" function command that is capable of sending more characters to the LCD display area.

The structure of the command is given in the table below:

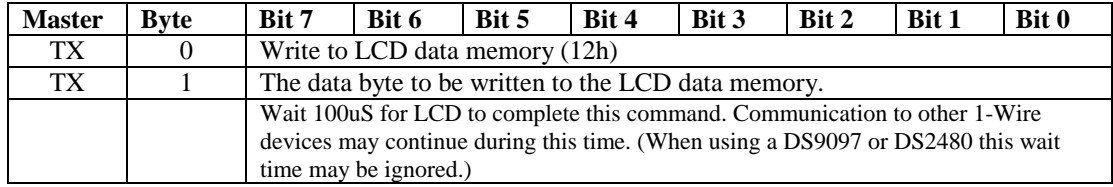

#### **4.2.15. Copy LCD Data memory to Scratchpad (13h)**

This command will copy the LCD data memory content to the scratchpad area. Executing this command will enable the user to read the content from the scratchpad area. Refer to a HD44780 LCD-II data sheet for more information on the LCD register and data memory or request the information from the supplier or manufacturer of the particular LCD device.

The structure of the command is given in the table below:

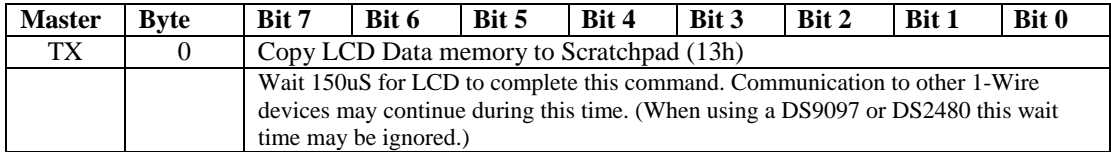

#### **4.2.16. Write to GPIO Output States (21h)**

This command will set the state of the general-purpose Input Output (GPIO) pins according to the value, directly following this command. These pins have external pull-ups and can be pulled low by either writing a zero value to the corresponding pin's bit (see table below) or by an external connection to ground (e.g. a keyboard switch contact).

The structure of the command is given in the table below:

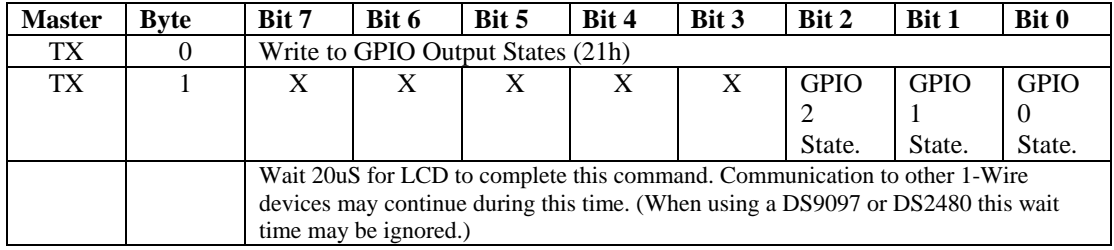

#### **4.2.17. Copy GPIO Input States to the Scratchpad (22h)**

This command will copy the current state of the inputs to the scratchpad area. These states are not debounced. They represent the instantaneous state of the inputs at the time when the command was received.

The structure of the command is given in the table below:

l

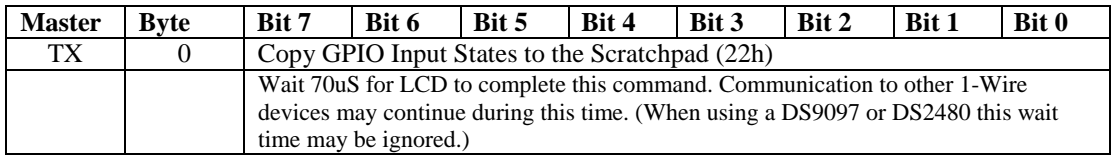

The scratchpad will contain the following content after the above command has been sent to the LCD slave device:

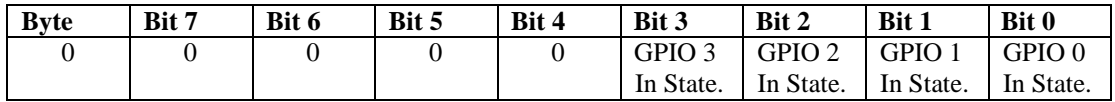

#### **4.2.18. Copy GPIO counters to the Scratchpad (23h)**

This command will copy the four 16 bit event counters of the four inputs to the scratchpad area. These counters will count both up and down going events on the inputs, even when they are used as outputs. Thus, changing the state of an output will also cause the corresponding input counter to increment. Each time these event counters are copied to the scratchpad they are cleared.

The structure of the command is given in the table below:

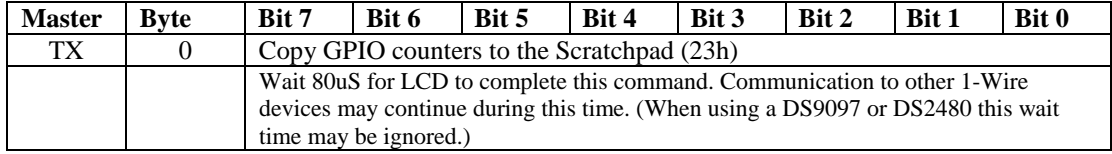

The scratchpad will contain the following content after the above command has been sent to the LCD slave device:

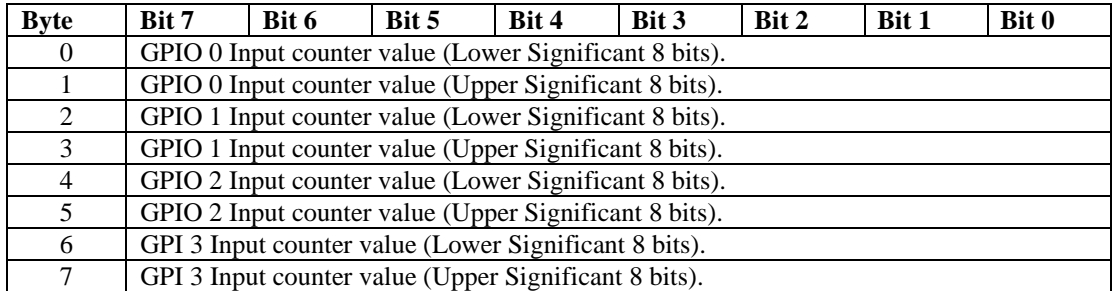

#### **4.2.19. Copy user EEPROM to Scratchpad (37h)**

This command will copy the content of the user EEPROM to the scratchpad area. Before this command may be executed, the scratchpad should be setup with the retrieval information given in the second table below. Care should be taken not to request more data bytes than the amount contained in the user EEPROM or the capacity of the scratchpad, as this will cause the command to be ignored and the scratchpad area to be left unchanged.

The structure of the command is given in the table below:

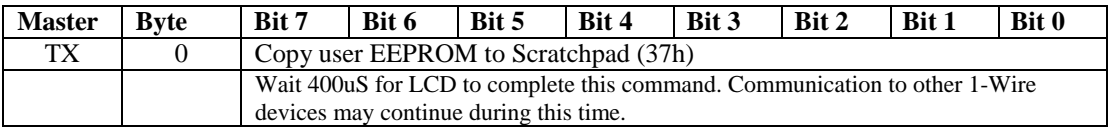

The scratchpad should contain the following content before the above command is sent to the LCD slave device:

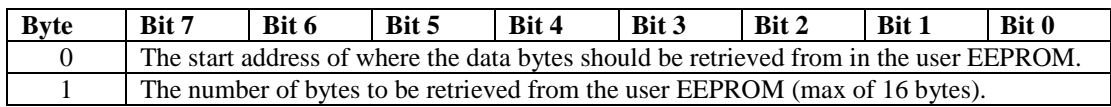

#### **4.2.20. Copy Scratchpad to user EEPROM (39h)**

l

This command will copy the content of the scratchpad area to the user EEPROM. Before this command may be executed, the scratchpad should be setup with the information given in the second table below. Care should be taken not to write more data bytes than the amount contained in the user EEPROM or the capacity of the scratchpad as this will cause the command to be ignored and the EEPROM will not be updated.

The structure of the command is given in the table below:

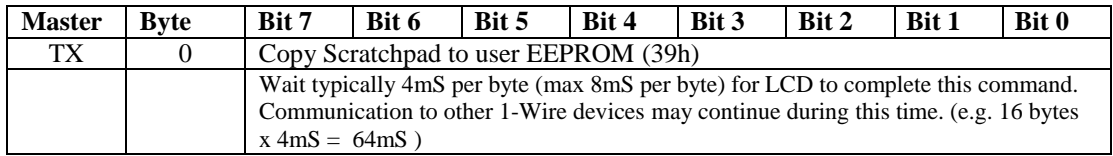

The Scratchpad should contain the following content before the above command is sent to the LCD slave device:

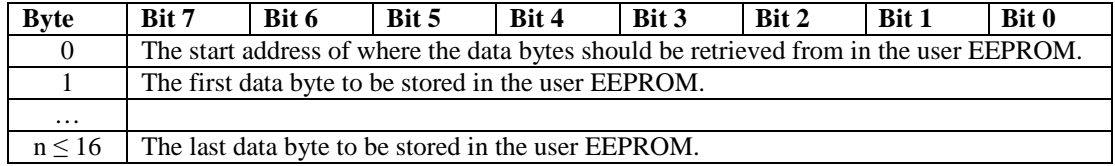

#### **4.2.21. Copy Version information to Scratchpad (41h)**

This command copies the firmware version information to the scratchpad area. After executing this command the scratchpad will contain the information example given in the second table below.

The structure of the command is given in the table below:

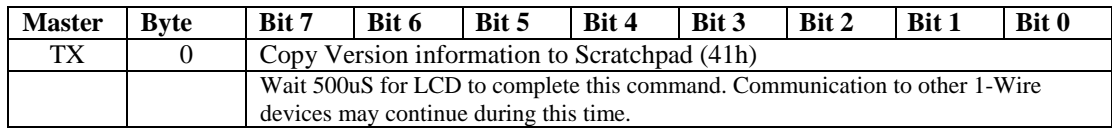

The scratchpad will contain the following version string after the execution of the above command. The string ("LCD0.2b 05/14/01") given below is only an example of what may be expected.

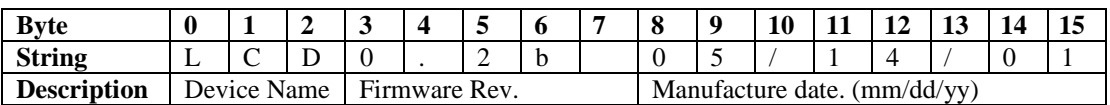

#### **4.2.22. Copy Scratchpad to LCD (48h)**

l

This command will copy the content of the scratchpad area to the LCD display area. The second table below gives the information that should be in the scratchpad area when this command is executed. Thus, the scratchpad area should first be prepared before executing this command.

The structure of the command is given in the table below:

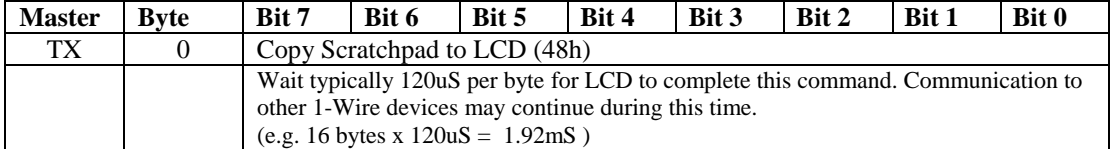

The scratchpad should contain the following content before the above command is sent to the LCD slave device:

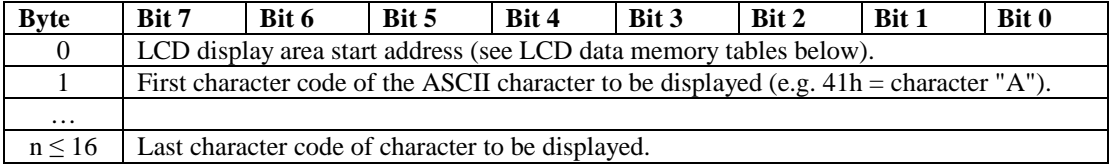

The following table lists the LCD memory addresses for the different LCD size configurations.

#### 1-Line by 16 Character display:

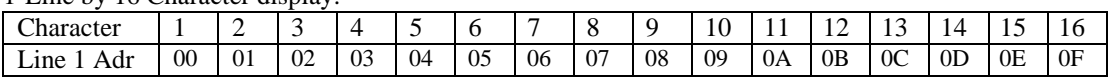

#### 2-Line by 16 Character display:

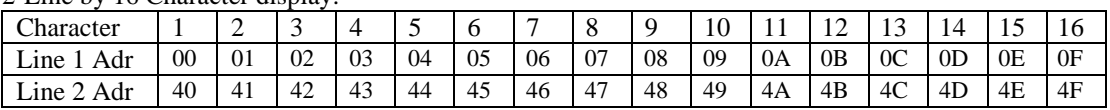

#### 2-Line by 40 Character display:

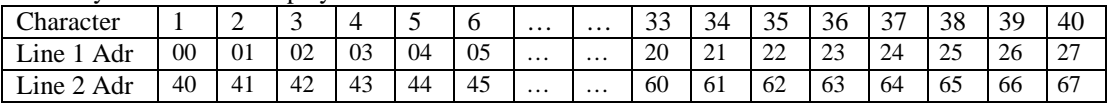

#### 4-Line by 16 Character display (LM041L):

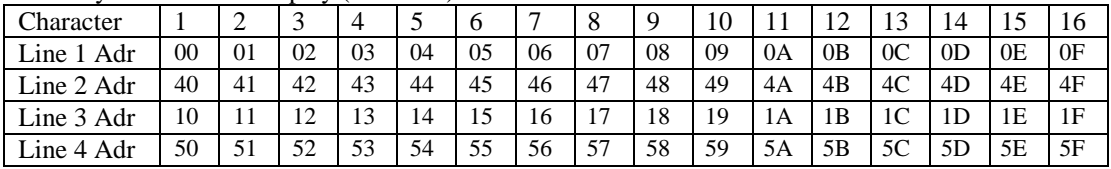

#### 4-Line by 20 Character display (LM044L):

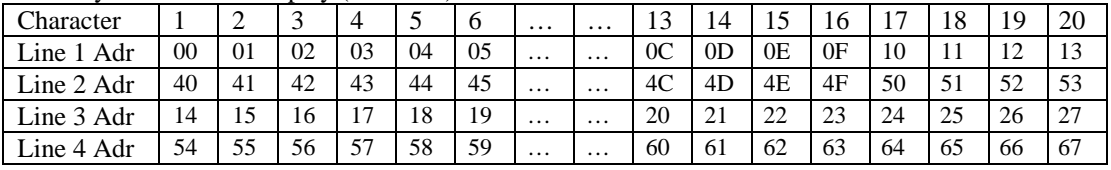

#### **4.2.23. Clear the LCD (49h)**

This command will clear the display area of the LCD slave device.

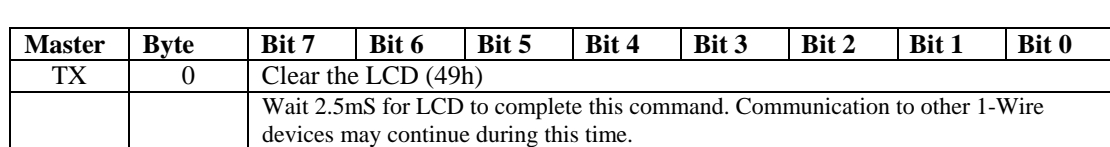

The structure of the command is given in the table below:

l

## **5. Command Method**

## **5.1. Example**

l

These are examples of command sequences for basic control of the LCD slave device.

#### **5.1.1. Writing Text**

This example shows how to write the characters in the example string "This Text" to the LCD slave device.

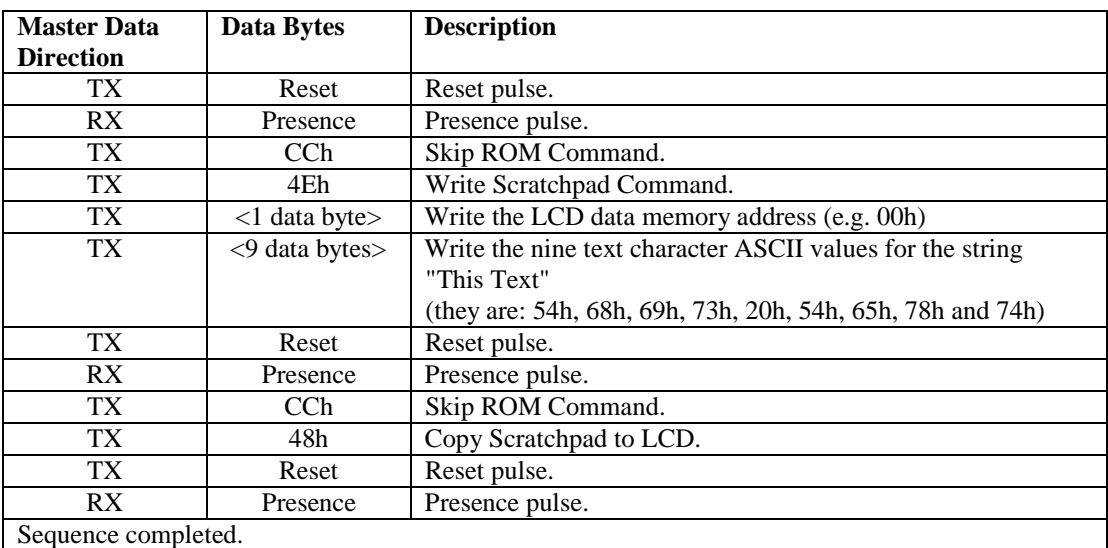

#### **5.1.2. Storing display pages in the EEPROM**

This example shows how to store predefined display pages in the EEPROM.

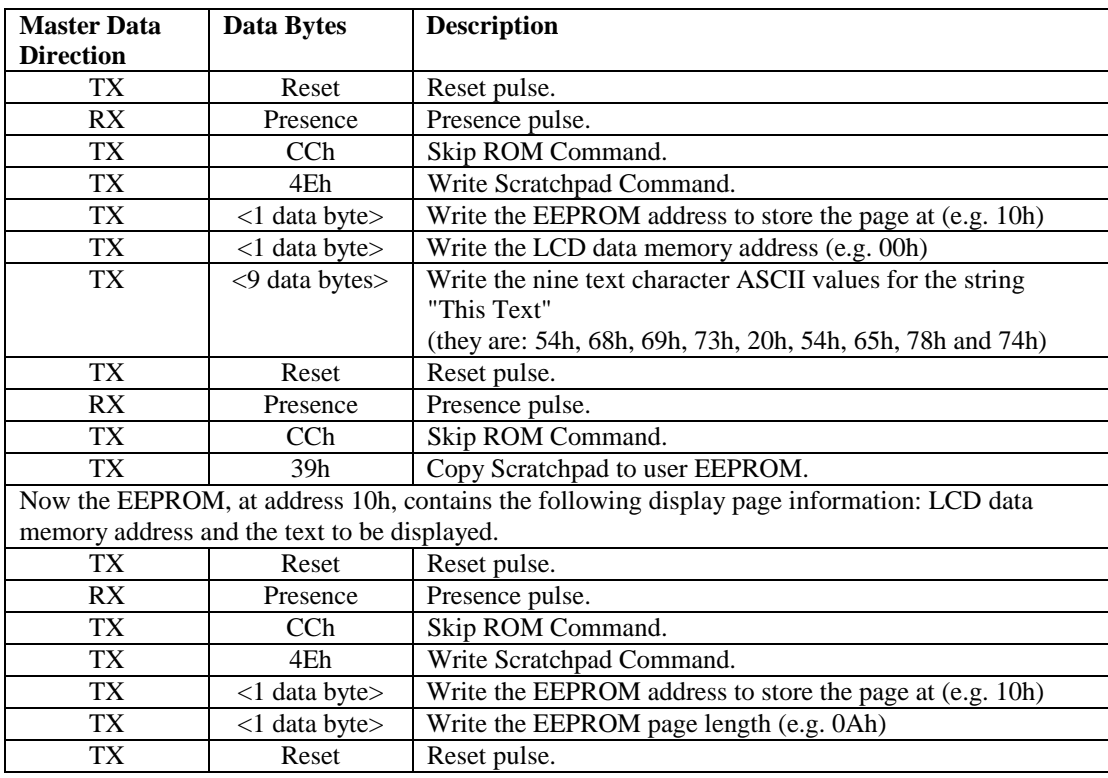

#### **1-Wire LCD Slave Device V1.00 Data Sheet Rev 1.7**

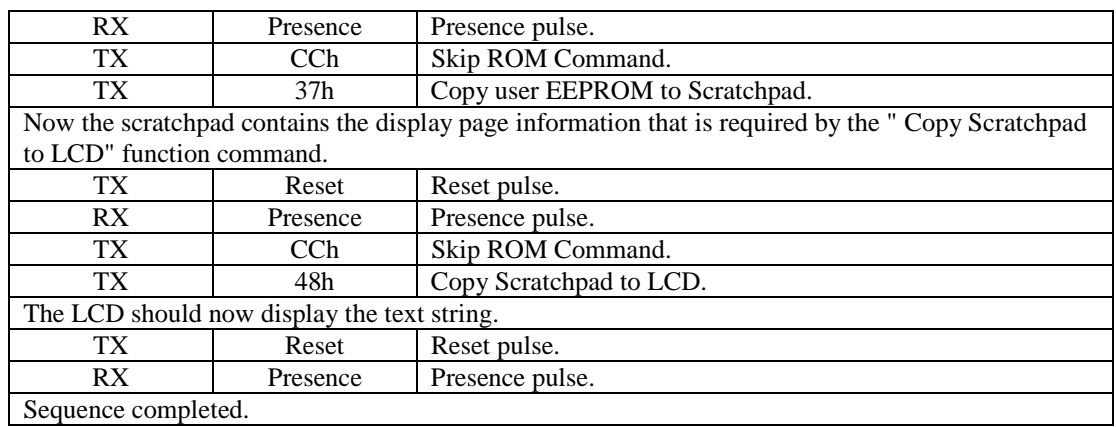

l

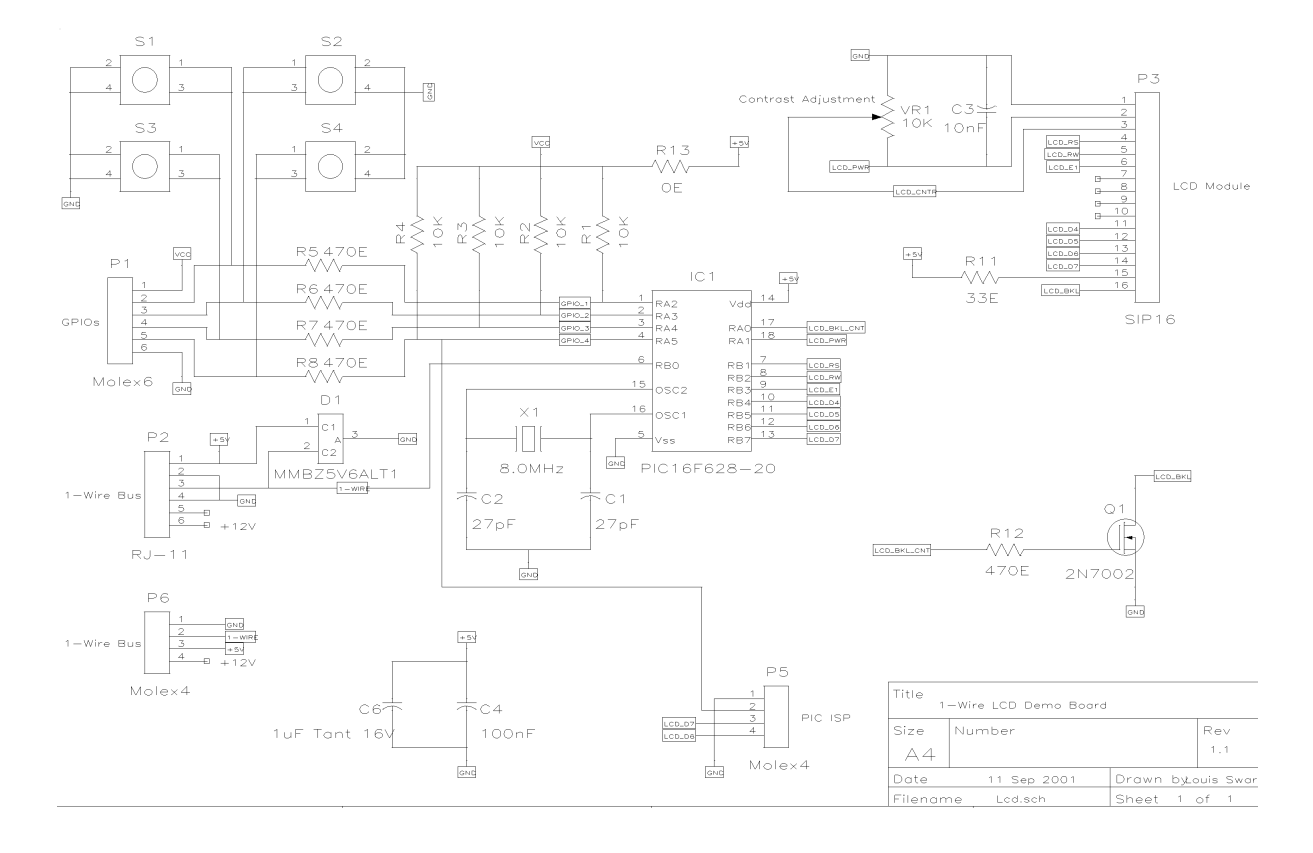

## **6. Appendix A (Schematic Diagram)**

l